# Tutorial 3: Bar Graphs

Leah Brooks

January 25, 2020

Today we get to graphs! We begin with an overall introduction to the graphing package we'll use in R and then turn to bar graphs and lollipop graphs using a small dataset. Bar graphs are intended for comparison of absolute numbers or shares across groups.

Along the way we introduce some elements of graph legibility such as titles and axis scaling. We also cover some new commands to deal with issues in the data.

We then use a much larger dataset to practice creating summary statistics from large data and create stacked and grouped bars with these data.

# A. Load Packages and Small Data

#### A.1. ggplot2 package

Start by loading the ggplot2 package. If you have not installed it, you must first do that by typing in the console, not in your program

install.packages("ggplot2", dependencies = TRUE)

Recall that this is a command you need to do one time ever so you should not have it in your R script. We've also used the **dependencies = TRUE** option, telling R that if this package depends on another package, and you don't have that second package, R should load the second package as well.

Now every time you'd like to use the ggplot2 package, you just call it with library().

library(ggplot2)

## Warning: package 'ggplot2' was built under R version 3.4.4

This command you must, can and should put in your R script.

As you did last week, create an R script for this class. Write all your commands in the R script (recall, a file with R commands ending in .R). You can run all of the program at once (code -> run region -> run all), or just selected lines.

#### A.2. Download small data

Now please download the small data for today. We're using population by contintent, which I took from Wikipedia (this is fine for a class example; policy briefs need data with citations from the source), and I've set up the data as a csv for you to use here.

Recall that we read .csv files using read.csv(), and we do this again here:

```
# load small data
cont <- read.csv("H:/pppa_data_viz/2020/tutorial_data/tutorial03/2020-01-26_population_by_continent.csv</pre>
```

It is always a good idea to look at your data after you've loaded it and get a quick sense of whether it looks reasonable. By "reasonable," I mean things like the data in each column seems like it agrees with the headers, numbers are numbers, etc. Because this is a small dataset, you can print out the entire thing:

```
# load small data
cont
##
         continent
                      population
## 1
              Asia 4,581,757,408
## 2
            Africa 1,216,130,000
                      738,849,000
## 3
            Europe
## 4 North America
                      579,024,000
## 5 South America
                      422,535,000
           Oceania
                      38,304,000
## 6
## 7
        Antarctica
                            1,106
```

Does anything look fishy? We will discover a few problems below.

### **B.** First Bar Graphs

#### B.1. Introduction to ggplot

We're now finally ready to make our first graph. The basic ggplot() syntax is as below

The first line tells R that you want to make a ggplot object called graph.object. You can put data and variables in this first ggplot call. I usually do not. I'll introduce without this, and then move to other formulations that are equivalent.

The second line – note that these lines are joined together with a + to indicate that this is one command – tells R what kind of graph you'd like to make. We'll spend most of today's class on bar graphs, which you can make with geom\_bar or geom\_col.

Inside the geom\_TYPEOFGEOMETRY command, you tell R what data you're using (data = dataframename) and how R should map the variables to the graph (mapping = aes(x = ..., y = ...)).

To see the graph you've just created, type the graph name and it will pop up in the graph window. Next class we'll learn how to program the graph to save in a particular location.

#### B.2. Create a graph

Given all that, let's make a graph of population by continent. I follow the logic above and use geom\_col() as below. The ggplot package also has a geom called geom\_bar(). You use this when you want R to automatically calculate means (or some other statistic) from your data to chart. I avoid this, as I prefer to make my statistic directly (so I'm sure what's going on) and then plot the statistic, which is what geom\_col() does.

To use geom\_col() to create a new graph, I plug in as needed into the ggplot command:

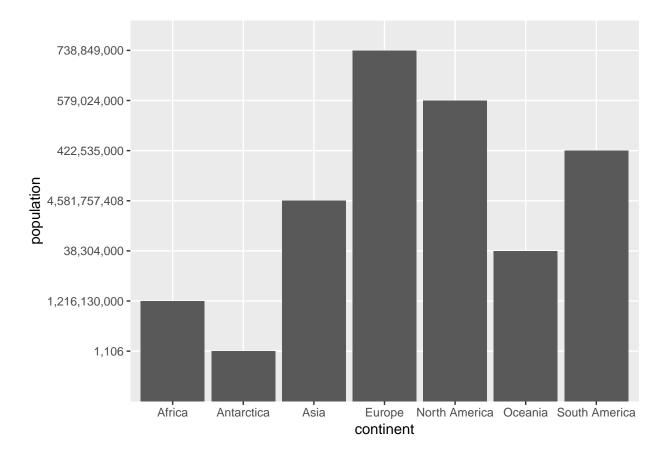

This is a graph. But look carefully. It is **strange**. R is interpreting the numbers not as numbers but as categorical variables. Why is this? Look at the structure of the dataframe to figure it out, using the **str(**) function we learned before:

str(cont)

```
## 'data.frame': 7 obs. of 2 variables:
## $ continent : Factor w/ 7 levels "Africa","Antarctica",..: 3 1 4 5 7 6 2
## $ population: Factor w/ 7 levels "1,106","1,216,130,000",..: 4 2 7 6 5 3 1
```

From this command, we learn that the variable we thought was a number – population – is actually a factor. This is obviously not helpful for making this graph. So we need to make the factor a number. There are two steps to doing this. First, we need to get rid of the commas, and then we need to make the character variable a number. (I state this as if it is obvious, but this is the result of about a half-hour of googling.)

To get rid of the commas, we use the gsub() command. In this command you tell R "whenever you find PATTERN, replace with REPLACEMENT." In short, we look for commas and delete them, which is equivalent to replacing them with nothing. But this isn't enough – this still leaves us with a character variable. So we then use the as.numeric() function which takes a character variable and transforms it into a numeric one. Putting these two together, we create a new variable population.num below, and then check the new dataframe with the str() command.

```
# make population numeric
cont$population.num <- as.numeric(gsub(pattern = ",", replacement = "", cont$population))
str(cont)
## 'data.frame': 7 obs. of 3 variables:
## $ continent : Factor w/ 7 levels "Africa","Antarctica",..: 3 1 4 5 7 6 2
## $ population : Factor w/ 7 levels "1,106","1,216,130,000",..: 4 2 7 6 5 3 1
```

## \$ population.num: num 4.58e+09 1.22e+09 7.39e+08 5.79e+08 4.23e+08 ...

You should have a new numeric variable called population.num. It is unfortunately expressed in scientific notation; we will deal with this issue later. Now try the graph again with this variable, rather than population.

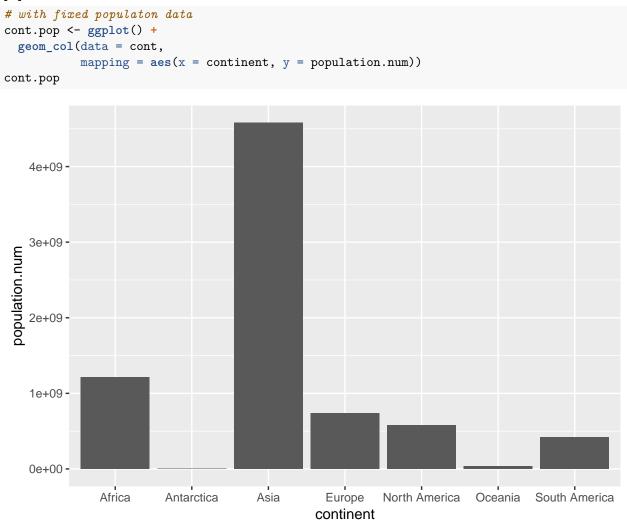

This looks reasonable – perhaps not beautiful, but certainly reasonable. Let's next make the y-axis legible so that this graph is at least clear. To replace the scientific notation (the stuff with "e05") with regular numbers, install the scales package. Recall that this means type install.packages("scales", dependencies = TRUE) one time in the console and then use the library() command in your script.

Now load the library

#### library(scales)

The scales library allows you to easily change the type of number displayed on the axis with the **comma** option below. The comma option is embedded in the **scale\_y\_continuous()** option to which we will return in later tutorials. In short, this command gives you many many options to change the axis.

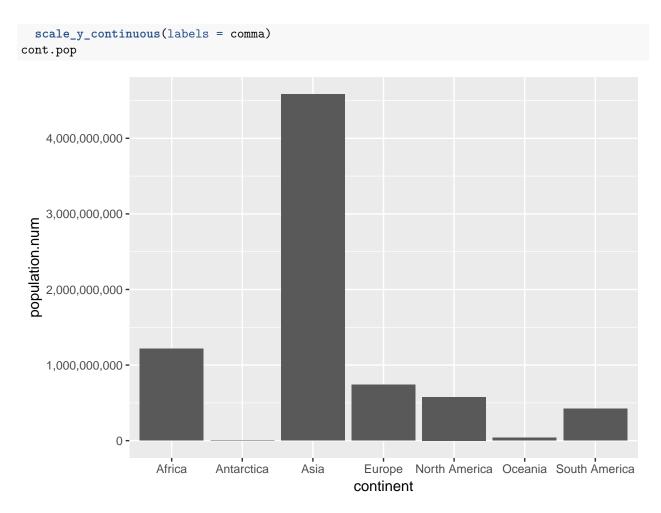

This is now at least correct and legible. In the next section we build on these basics.

# C. Building on geom\_col() basics

This section presents variations on what we just covered, including equivalent commands, and then discusses fixing axis labels, flipping axes, and the lollipop parallel of a bar chart.

#### C.1. Equivalent commands

To show you the logic of ggplot(), below I present two additional commands that reach the same output, but are slightly different.

In the first, you see how you can put the data and mapping commands into the ggplot call, rather than in the geom\_col() portion. This is helpful if you're making a bunch of displays on the same graph that all rely on the same data and the same mapping.

```
# also is ok
cont.pop <- ggplot(data = cont, mapping = aes(x = continent, y = population.num)) +
geom_col() +
scale_y_continuous(labels = comma)
cont.pop</pre>
```

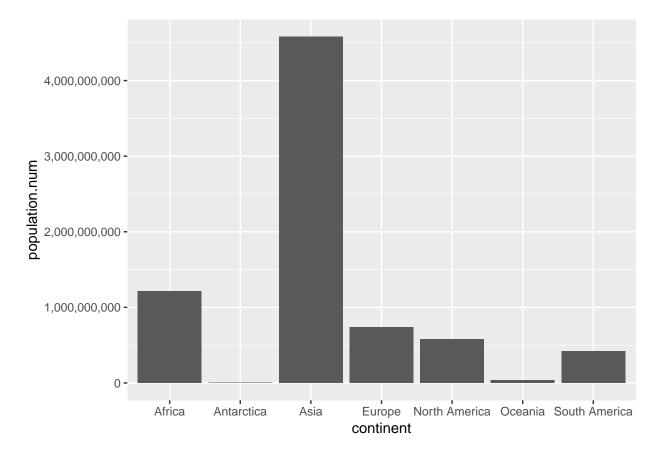

Alternatively, you can use geom\_bar() and tell ggplot that you are using data where you've already calculated the relevant numbers with the option stat = "identity" inside the geom\_bar() portion of the function.

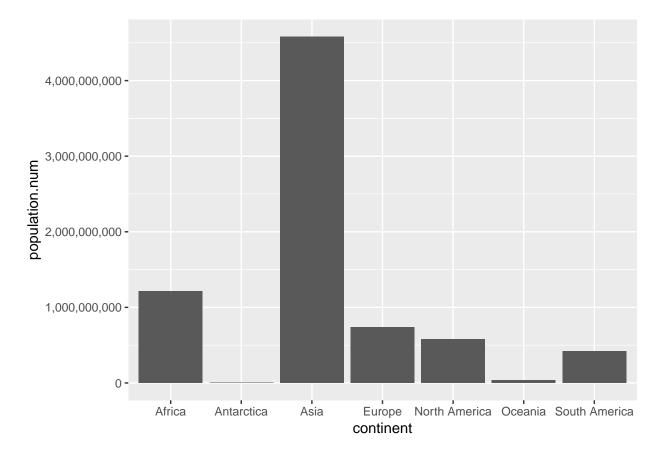

When should you use which command? It is generally good practice to use the simplest coding that gets to the desired end result – that's why I generally prefer geom\_col() to geom\_bar() with an option. If you're putting many versions of the same data on one chart, it is probably a good idea to put the data in the ggplot() command – that way you need change it once if you do need to change it, rather than in each geom\_() command. If you're not making multiple layers, it may be clearer to put the data directly into the geom\_() portion.

#### C.2. Making Decent Axis Legends

Our graph is not really yet totally functional, since it doesn't have legible axis labels. To change axis labels, we use the ggplot option labs(x = "text of x label", y = "text of y label"). In the example below, I get rid of the x axis label – presuming it's obvious that these are continents – and label population on the y axis.

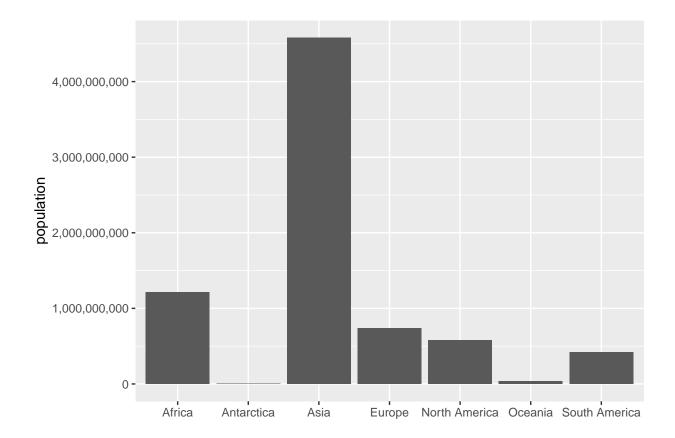

### C.3. Flipped bars

It is frequently easier to read categorical labels on the y axis. To "flip" the graph, use the coord\_flip() option as below.

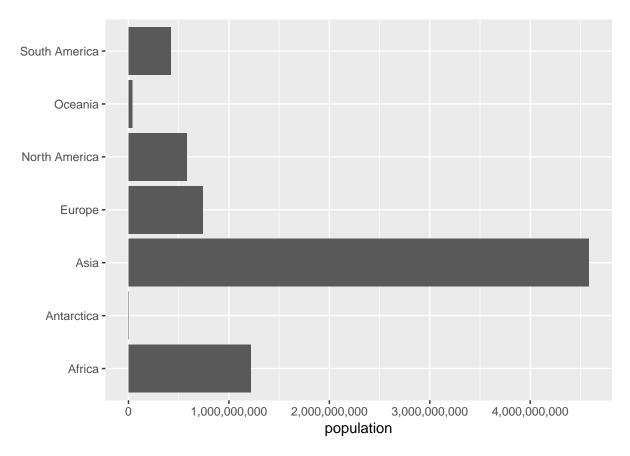

Despite the fact that we've flipped the graph, we still use the original (unflipped) x and y in all parts of the graph call.

#### C.4. Lollipops

Sometimes a lollipop graph is easier to read than a bar graph. Here we build to the creation of a lollipop graph. We start by removing geom\_col() and adding geom\_point(), but with the same data and variable mapping. Basically, we're telling R to draw a different geometric figure based on the same underlying data.

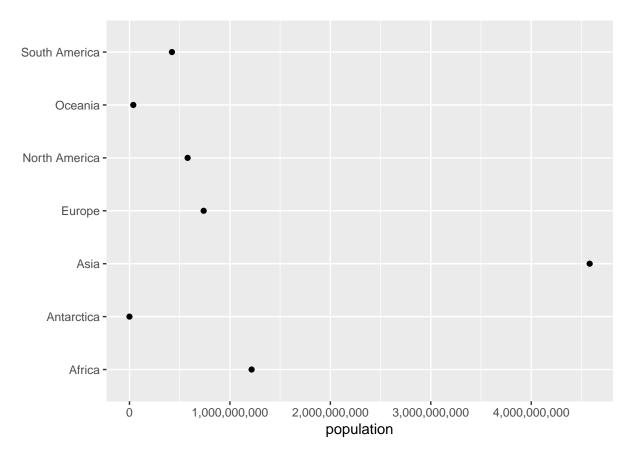

Though this format is sometimes useful, these points often seem like they are floating in space. To show that they are connected to the axis, we add an additional geometry  $-geom_segment()$  – for which you tell R the starting and ending points. Here we don't want any variation in the x direction, so the x starting (x) and stopping (xend) points are the same. We want the y value – population to start at zero (y = 0) and end at the value of population (yend = population.num) as indicated below.

Recall that because this graph is "flipped," the "x" variables appear on the y axis and vice versa. That's why x = xend, but y = 0 and yend = population.num.

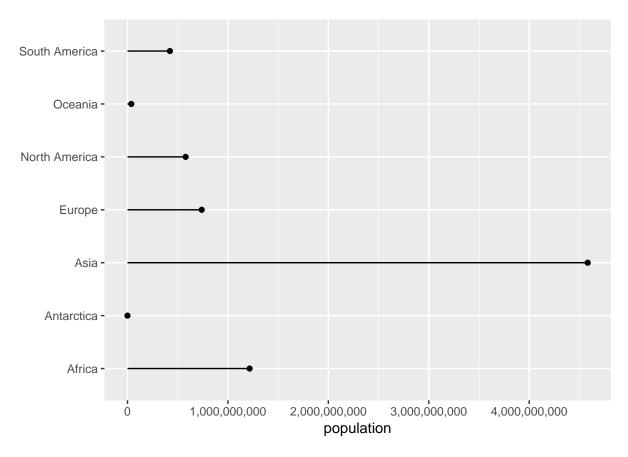

There are many ways to modify this chart, but this is as far as we'll go today.

# D. Bring in and prepare bigger data

So far, it was very easy to see how things worked with our seven-observation dataset. Now we want to be sure you can do these same commands with a much larger dataset.

#### D.1. Download crash data

From here, please download a dataset of all vehicle crashes in Montgomery County, MD (just outside DC). I found the data and downloaded it from here; use this second link for variable documentation. Please use the first download link for this tutorial; that way we will all surely be using the same data.

As before, use read.csv() to load these data:

```
crash <- read.csv("H:/pppa_data_viz/2020/tutorial_data/tutorial03/2020-01-26_crash_reporting_incidents.
```

#### D.2. Prepare data

Let's start by seeing what variables these data have: ### see what's here str(crash)

| ##       | 'data.frame': 59777 obs. of        | 44 variables:                                                                                                    |
|----------|------------------------------------|----------------------------------------------------------------------------------------------------|
| ##       |                                    | : Factor w/ 59777 levels "DD5502000M","DD5502000N",: 52600 19558 48                                                                        |
| ##       | -                                  | : Factor w/ 59695 levels "11032675","14002582",: 55817 55921 55925                                                                         |
| ##       |                                    | : Factor w/ 10 levels "GAITHERSBURG",: 6 6 6 8 6 6 6 6 6 6                                                                                 |
| ##       | • •                                | : Factor w/ 3 levels "Fatal Crash",: 3 3 3 3 3 3 3 3 3 2                                                                                   |
| ##       |                                    | : Factor w/ 58275 levels "01/01/2015 01:10:00 AM",: 41827 42381 423                                                                        |
| ##       |                                    | : Factor w/ 3 levels "","No","Yes": 2 3 3 2 3 2 3 2 2 2                                                                                    |
| ##       |                                    | : Factor w/ 11 levels "","County","Government",: 1 1 1 1 1 1 1 2                                                                           |
| ##       |                                    | : num NA NA NA NA NA NA NA O 6                                                                                                    |
| ##       | <pre>\$ Mile.Point.Direction</pre> | : Factor w/ 6 levels "","East","North",: 1 1 1 1 1 1 1 2 3                                                                                 |
| ##       |                                    | : Factor w/ 6 levels "","East","North",: 1 1 1 1 1 1 1 6 2                                                                                 |
| ##       | <pre>\$ Lane.Number</pre>          | : int 000000010                                                                                                    |
| ##       | <pre>\$ Lane.Type</pre>            | : Factor w/ 16 levels "","ACCELERATION LANE",: 1 1 1 1 1 1 1 1 1 3                                                                         |
| ##       | <pre>\$ Number.of.Lanes</pre>      | : int 000000022                                                                                                    |
| ##       | <pre>\$ Direction</pre>            | : Factor w/ 6 levels "","East","North",: 1 1 1 1 1 1 1 2 3                                                                                 |
| ##       | <pre>\$ Distance</pre>             | : num NA NA NA NA NA NA NA 160 0                                                                                                    |
| ##       | <pre>\$ Distance.Unit</pre>        | : Factor w/ 4 levels "","FEET","MILE",: 1 1 1 1 1 1 1 2 2                                                                                  |
| ##       |                                    | : Factor w/ 10 levels "","DIP SAG","GRADE DOWNHILL",: 1 1 1 1 1 1 1                                                                        |
| ##       |                                    | : Factor w/ 2 levels "No","Yes": 2 2 2 2 2 2 2 2 1 1                                                                                       |
| ##       |                                    | : Factor w/ 2947 levels "","10719 VENETIA MILL CIRCLE",: 1 1 1 1 1                                                                         |
| ##       | • -                                | : Factor w/ 11 levels "","County","Government",: 1 1 1 1 1 1 1 5 :                                                                         |
| ##       |                                    | : Factor w/ 5554 levels "","10TH AVE",: 1 1 1 1 1 1 1 3463 3342 .                                                                          |
| ##       |                                    | : Factor w/ 7253 levels "","\"Capital One\" Bank parking lot behind 8                                                                      |
| ##       |                                    | : Factor w/ 22 levels "","BROOKEVILLE",: 1 1 1 1 1 1 1 1 6 16                                                                              |
| ##       |                                    | : Factor w/ 13 levels "","BICYCLIST",: 1 1 1 1 1 1 1 1 1 3                                                                                 |
| ##       |                                    | : Factor w/ 4 levels "BOTH", "DRIVER",: 2 2 2 2 2 2 2 2 2                                                                                  |
| ##       |                                    | : Factor w/ 19 levels "ANGLE MEETS LEFT HEAD ON",: 17 9 9 17 4 17 1                                                                        |
| ##       |                                    | : Factor w/ 13 levels "BLOWING SAND, SOIL, DIRT",: 3 3 3 3 3 4 3 3 ;                                                                       |
| ##<br>## |                                    | : Factor w/ 13 levels "","DRY","ICE",: 1 1 1 1 1 1 1 2 2                                                                                   |
| ##<br>## | •                                  | : Factor w/ 9 levels "DARK UNKNOWN LIGHTING",: 5 5 2 5 5 5 5 2 5                                                                           |
| ##<br>## |                                    | : Factor w/ 12 levels "FLASHING TRAFFIC SIGNAL",: 2 3 2 2 2 3 3 3 8                                                                        |
| ##<br>## |                                    | : Factor w/ 48 levels "","ALCOHOL CONTRIBUTED",: 39 39 46 44 46 44 4<br>: Factor w/ 14 levels "","ALCOHOL CONTRIBUTED",: 1 1 1 1 1 1 1 1 1 |
| ##<br>## |                                    | : Factor w/ 26 levels "ANIMAL", "BACKING",: 12 19 19 7 17 7 19 17 17                                                                       |
| ##<br>## |                                    | : Factor w/ 25 levels "ANIMAL, BACKING, 12 19 19 1 17 19 17 17<br>: Factor w/ 25 levels "ANIMAL", "BACKING",: 10 10 19 10 10 10 10 10 1    |
| ##       |                                    | : Factor w/ 26 levels "BRIDGE OR OVERPASS", 5 19 19 21 19 20 19 19                                                                         |
| ##       |                                    | : Factor w/ 14 levels "","ALLEY","COMMERCIAL DRIVEWAY",: 1 1 1 1                                                                           |
| ##       | <pre>\$ Intersection.Type</pre>    | : Factor w/ 10 levels "","FIVE-POINT OR MORE",: 1 1 1 1 1 1 1 7 3                                                                          |
| ##       |                                    | : Factor w/ 10 levels "","INTERSECTION",: 1 1 1 1 1 1 1 4 4                                                                                |
| ##       |                                    | : Factor w/ 7 levels "", "CURVE LEFT",: 1 1 1 1 1 1 1 6 6                                                                                  |
| ##       |                                    | : Factor w/ 12 levels "", "FOREIGN MATERIAL",: 1 1 1 1 1 1 1 1 1 0 5                                                                       |
| ##       |                                    | : Factor w/ 9 levels "", "N/A", "ONE-WAY TRAFFICWAY",: 1 1 1 1 1 1 1                                                                       |
| ##       |                                    | : num 39 39.2 39.1 39.1 39.1                                                                                                    |
| ##       |                                    | : num -77.1 -77.1 -77 -77.2 -77.1                                                                                                    |
| ##       | 6                                  | : Factor w/ 59293 levels "(37.72, -79.48)",: 15603 47741 25852 37324                                                                       |
|          |                                    |                                                                                                    |

Your number of observations (59,777; see first row of output above) should match mine.

This dataset has a lot of variables. For this tutorial, we'll focus on variation by day of the week. To find the number of incidents by day of the week, we'd like to use group\_by() and summarize() by day of the week. Unfortunately, there is no "day of the week" variable. However, there is a "date" variable. R has commands to get from a date to a day of the week.

Let's start by looking at a few rows of the dataframe to see what the date variable looks like. These are commands we learned in the first tutorial:

```
# look at a few examples
crash[1:10,c("Crash.Date.Time")]
```

```
## [1] 09/27/2019 09:38:00 AM 09/30/2019 10:15:00 AM 09/30/2019 07:00:00 PM
## [4] 09/26/2019 07:20:00 AM 09/22/2019 03:15:00 PM 09/30/2019 03:01:00 PM
## [7] 09/28/2019 11:10:00 AM 09/27/2019 07:30:00 PM 09/25/2019 08:17:00 AM
## [10] 09/24/2019 07:55:00 AM
## 58275 Levels: 01/01/2015 01:10:00 AM ... 12/31/2019 12:30:00 PM
```

So we can see that the format of this variable is MM/DD/YYYY. That is, a two digit month, followed by a two digit day, followed by a four-digit year. Sadly, this is not one of R's two default formats (one is YYYY/MM/DD). To get anything else to work we need to fix our data to make it in R's format.

We start to do this by using R's substr() function. Intuitively, you use the substring function to grab bits from a character variable. This function takes three key parts: the variable you want to grab things from, the position in the character string where you want to start taking from, and ending position where you want to stop collection.

From Crash.Date.Time, we create three new variables – month, day and year – as below. They are all character variables. We then use pasteO() (introduced in a previous tutorial) to stick them together with "/" separators. The final command below prints a few observations so we can see if things look ok.

```
# find the parts of the date
crash$month <- substr(x = crash$Crash.Date.Time,start = 1, stop = 2)
crash$day <- substr(x = crash$Crash.Date.Time,start = 4, stop = 5)
crash$year <- substr(x = crash$Crash.Date.Time,start = 7, stop = 10)
crash$date <- paste0(crash$year,"/",crash$month,"/",crash$day)
crash[1:10,c("Crash.Date.Time","month","day","year","date")]</pre>
```

| ## |    | Cras       | sh.Date.Tim | e month | day | year | date       |
|----|----|------------|-------------|---------|-----|------|------------|
| ## | 1  | 09/27/2019 | 09:38:00 A  | 1 09    | 27  | 2019 | 2019/09/27 |
| ## | 2  | 09/30/2019 | 10:15:00 A  | 1 09    | 30  | 2019 | 2019/09/30 |
| ## | 3  | 09/30/2019 | 07:00:00 P  | 1 09    | 30  | 2019 | 2019/09/30 |
| ## | 4  | 09/26/2019 | 07:20:00 A  | 1 09    | 26  | 2019 | 2019/09/26 |
| ## | 5  | 09/22/2019 | 03:15:00 P  | 1 09    | 22  | 2019 | 2019/09/22 |
| ## | 6  | 09/30/2019 | 03:01:00 P  | 1 09    | 30  | 2019 | 2019/09/30 |
| ## | 7  | 09/28/2019 | 11:10:00 A  | 1 09    | 28  | 2019 | 2019/09/28 |
| ## | 8  | 09/27/2019 | 07:30:00 P  | 1 09    | 27  | 2019 | 2019/09/27 |
| ## | 9  | 09/25/2019 | 08:17:00 A  | 1 09    | 25  | 2019 | 2019/09/25 |
| ## | 10 | 09/24/2019 | 07:55:00 A  | 4 09    | 24  | 2019 | 2019/09/24 |

Now that we have the date in a R-approved format, we can create a R date (a special type of variable that we will discuss more in a later tutorial) and extract the day of the week (you can only do this from a date variable). We use as.Date() to tell R that a variable is a date and to create a new date-format variable (crash\$date2). We then use the weekdays() function to get the day of the week from this new variable. Finally, check your work using table(). Does this new thing you created look like days of the week?

```
# make the new thing a date
crash$date2 <- as.Date(x = crash$date, optional = TRUE)</pre>
# find the day of the week
crash$day.of.week <- weekdays(x = crash$date2)</pre>
# check
table(crash$day.of.week)
##
##
      Friday
                 Monday
                          Saturday
                                       Sunday
                                               Thursday
                                                           Tuesday Wednesday
##
        9366
                   8669
                              7491
                                         6374
                                                    9290
                                                               9446
                                                                          9141
```

Now that we've created a "day of the week" variable, we can use this to find the number of accidents by day of the week. We load the dplyr package with the library command, and then use by group\_by() and summarize() to find the number of crashes by day of the week. Note that we use the function n(), which counts the number of observations.

```
# make things by day of the week
library(dplyr)
## Warning: package 'dplyr' was built under R version 3.4.4
##
## Attaching package: 'dplyr'
## The following objects are masked from 'package:stats':
##
##
       filter, lag
## The following objects are masked from 'package:base':
##
##
       intersect, setdiff, setequal, union
crash <- group_by(.data = crash, day.of.week)</pre>
crash.weekday <- summarize(.data = crash, num.crashes = n())</pre>
crash.weekday
## # A tibble: 7 x 2
##
     day.of.week num.crashes
##
     <chr>
                        <int>
## 1 Friday
                         9366
## 2 Monday
                         8669
## 3 Saturday
                         7491
## 4 Sunday
                         6374
## 5 Thursday
                         9290
                         9446
## 6 Tuesday
## 7 Wednesday
                         9141
```

Make sure you understand what just happened. We took our dataset of almost 60,000 observations and created a 7-observation dataset (this is the type of aggregation I require for your policy brief).

### E. Plot the aggregate data

Let's start by plotting the number of crashes by day. We use the new dataframe we just created (crash.weekday).

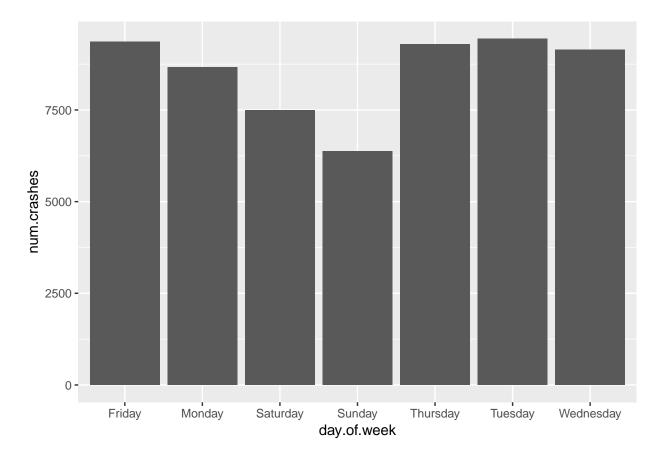

One particularly annoying feature of this graph is that the days of the week are not in day-of-the-week order. If you look at the data (str(crash.weekday)), you will see that the day.of.week variable is a factor. To get a factor to order differently in a graph, you need to "reorder" it. We do this below by specifically telling R using the factor() function that we want to reorder the variable crash.weekday\$day.of.week, and that the order of the levels of the factor should follow the list in c(). Note that we are creating a new variable called day.of.week.f.

Now re-draw the graph and see if it looks better.

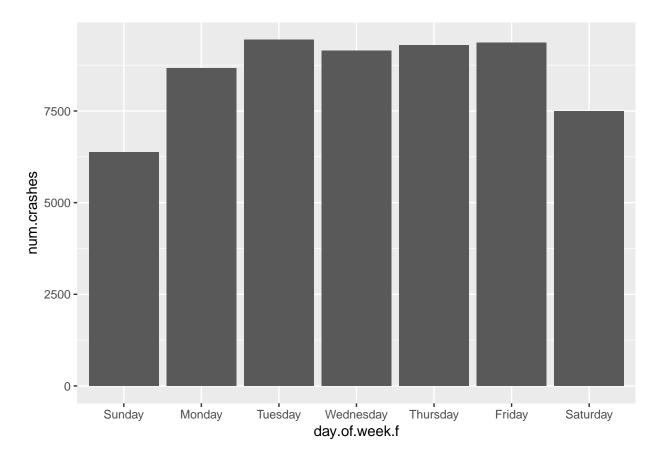

Now that this looks a bit more sensible, we use the labs() and coord\_flip() commands from above to improve the look of the graph.

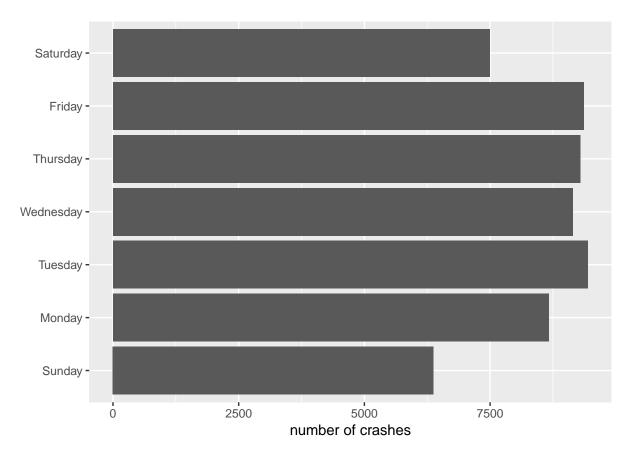

This now leads to the days of the week starting at the bottom (Sunday) and going upward. You can fix this by creating another new factor and re-ordering.

Sometimes we want to convey information about the absolute level, as above. Sometimes we are more interested in the share by category. We can show the share first by calculating it and then using geom\_col().

We begin by calculating the share of crashes on each weekday. To do this, first find the total number of crashes on all days. To do this, we use a dplyr command called mutate, which can create a new variable in a dataframe as a function of existing variables. Note that you don't need mutate() to add df1\$a + df1\$b, which is an operation on each observation independently; you do need mutate() to add up a total across all rows. We then divide the number of crashes in a given day by the total number of crashes on all days of the week.

```
# calculate shares by day of week
crash.weekday <- mutate(.data = crash.weekday,total.crashes = sum(num.crashes))</pre>
crash.weekday$daily.share <- crash.weekday$num.crashes / crash.weekday$total.crashes
crash.weekday
```

```
## # A tibble: 7 x 5
##
     day.of.week num.crashes day.of.week.f total.crashes daily.share
##
     <chr>
                       <int> <fct>
## 1 Friday
                        9366 Friday
## 2 Monday
                        8669 Monday
```

## 3 Saturday

## 5 Thursday

## 7 Wednesday

## 6 Tuesday

## 4 Sunday

9141 Wednesday

<dbl>

0.157

0.145

0.125

0.107

0.155

0.158

0.153

<int>

59777

59777

Do your shares look like they add up to 1? If no, something very bad has happened!

Now repeat the geom\_col() commands to plot the shares you just created.

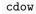

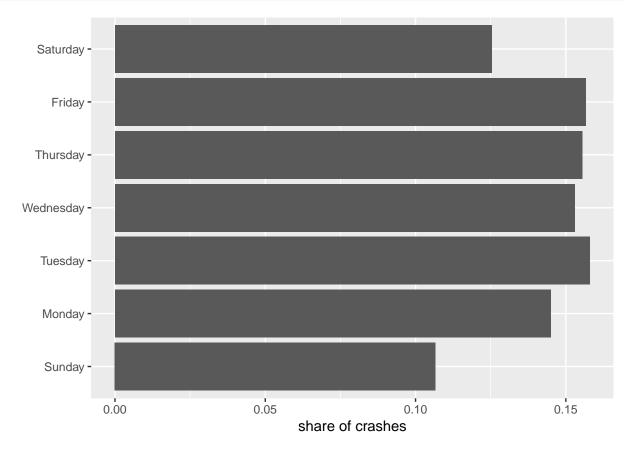

# F. Stacked and grouped bars

In this final section, we make stacked and grouped bars. These bars make comparisons across two or more categories, as opposed to the bars above which compare across one category (day of the week).

### F.1. Create data for stacked or grouped bars

To make stacked or grouped bars, you need a dataset where each row contains information on the two categories you want to show. (As we'll discuss later in greater detail, this is a long dataset. If you have a wide dataset – one observation for one category, and one variable for each category – you need to modify the dataset.)

We'll start by adding an extra category to our day of the week analysis, adding in the categorical variable "daylight" that we created from the variable Light. First we use ifelse() to set daylight equal to 1 if Light is equal to "DAYLIGHT" and zero otherwise. We then group the data both by day.of.week and by the just-created daylight. Finally, we count the number of crashes (observations) that occur in each of the 14 categories. As usual, we look at the dataframe to see if things look sensible.

```
# we need some additional -by- info
table(crash$Light)
```

```
##
  DARK -- UNKNOWN LIGHTING
                                         DARK LIGHTS ON
                                                                     DARK NO LIGHTS
##
                                                   13971
##
                          660
                                                                                2158
##
                         DAWN
                                                DAYLIGHT
                                                                                DUSK
##
                         1239
                                                   39305
                                                                                1393
##
                                                                            UNKNOWN
                          N/A
                                                   OTHER
##
                          497
                                                     143
                                                                                 411
crash$daylight <- ifelse(crash$Light == "DAYLIGHT", 1, 0)</pre>
crash <- group_by(.data = crash, day.of.week, daylight)</pre>
crash.weekday.light <- summarize(.data = crash, num.crashes = n())</pre>
crash.weekday.light
## # A tibble: 14 x 3
## # Groups:
                day.of.week [7]
##
      day.of.week daylight num.crashes
##
      <chr>
                       <dbl>
                                    <int>
##
   1 Friday
                           0
                                     3193
    2 Friday
##
                           1
                                     6173
    3 Monday
                           0
                                     2717
##
##
   4 Monday
                           1
                                     5952
##
  5 Saturday
                           0
                                     3203
##
  6 Saturday
                           1
                                     4288
    7 Sunday
                           0
##
                                     2928
```

9 Thursday 0 2895 ## 10 Thursday 1 6395 ## 11 Tuesday 0 2735 ## 12 Tuesday 1 6711 ## 13 Wednesday 0 2801 ## 14 Wednesday 1 6340 The dataframe has 14 observations (7 days of the week \* 2 types of daylight).

1

To make the graphs look better, we'll once again re-order the day.of.week factor variable.

3446

```
# re-order days of the week
crash.weekday.light$day.of.week.f <- factor(x = crash.weekday.light$day.of.week,
                                      levels = c("Sunday", "Monday", "Tuesday", "Wednesday",
                                                 "Thursday", "Friday", "Saturday"))
```

#### F.2 Stacked bars

##

##

8 Sunday

With these data in hand, we can now make stacked bars, where each bar differentiates between the number of accidents in day and nighttime. The key difference in making this graph is that we add an option to the aesthetics portion of the command: fill = daylight. This tells R to fill in the bar by coloring by daylight.

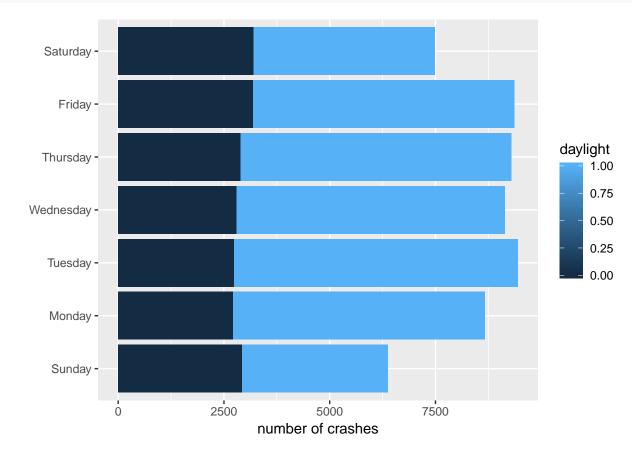

This works for the bars, but the legend is wacky – daylight can only be 0 or 1, so a graduated scale is not helpful. To tell R that daylight is a categorical variable, we create a new variable called daylightf and tell R to make it a factor using as.factor().

```
# but daylight is an either or -- not continuous
crash.weekday.light$daylightf <- as.factor(crash.weekday.light$daylight)</pre>
```

Re-do the previous graph, but with the factor version of the daylight variable:

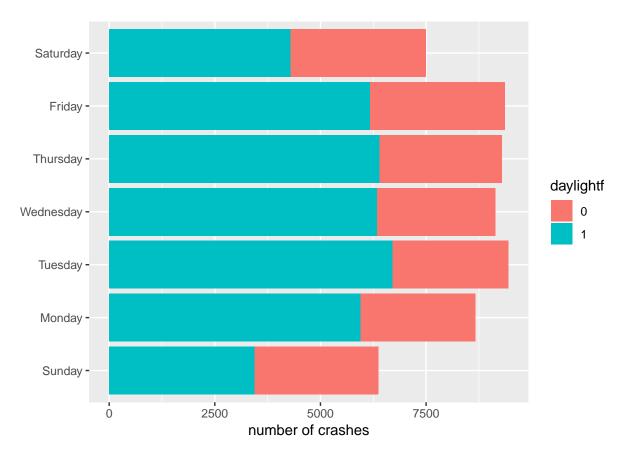

This may not be a beautiful graph, but at least it is now an accurate one.

#### F.3. Grouped bars

As we discussed in class, stacked bars are infrequently useful for conveying comparisons. Grouped bars are frequently more useful. To make grouped bars, rather than stacked ones, we again use the fill= option, but also add position = position\_dodge(), which tells R to put the bars next to each other.

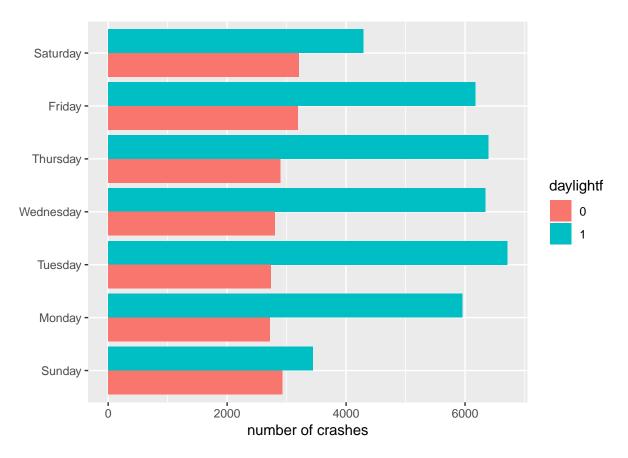

The problem set asks which comparison is made more clear in the grouped vs stacked bars.

# G. Problem Set 3

- 1. Why do the bar graphs for levels and shares of crashes by day of the week look so similar?
- 2. What comparison is more clear in the grouped bars (section F.3.) relative to the stacked bars (section F.2.)?
- 3. Find a (small is quite fine) dataset and make a simple bar or lollipop chart as we did in section C. All text should legible and axes should be labled.
- 4. Use either the crashes data or another dataset to create a set of grouped or stacked bars. If using the crashes data, use two new categories (so, do not make graphs by either day of the week or daylight). Label axes.